# **WELFORD CHART NOTES NEWSLETTER**

# **Volume 41, No. 3** September, 2012

copyright 2012, Welford Medical Computing, Inc. All rights reserved

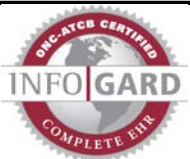

### **VERSION 6.2 CERTIFIED BY INFOGARD FOR MEANINGFUL USE**

Version 6.2 of **Welford Chart Notes** has been certified for meaningful use by InfoGard Laboratories.

## **USING THE GETTING STARTED GUIDE** *(User's Manual, pg. 1265)*

*(Video at* [http://www.youtube.com/watch?v=5febNXiBdkw&feature=youtu.be](http://www.youtube.com/watch?v=5febNXiBdkw&feature=youtu.be))*)*

Last month, we saw how you can access the User's Manual directly from within **Welford Chart Notes**. You can do the same thing with the Getting Started Guide. We recommend that all new users review the Getting Started Guide so that they can get a quick overview of what the program has to offer them. Let's see how to do this.

- 1. Press Help\Getting Started Guide.
- 2. The program automatically opens the Getting Started Guide (GettingStartedGuide.PDF), assuming you have installed it on your hard drive. (It is automatically installed there when you install or upgrade to version 6.2). **Welford Chart Notes** automatically launches whatever program you have installed on your computer and designated as the default program to view PDF files. (A commonly used choice is Adobe Reader, but there are many other options available for free over the Internet if you have not installed any such program). If you have not previously designated a default program, you can do so using Windows Control Panel\Default Programs\Set Associations.
- 3. The Getting Started Guide comes with a set of "bookmarks", which are the names of the PDF files which make up the guide. If you are using Adobe Reader, you can view these bookmarks by pressing the bookmark icon near the upper left corner of the screen.

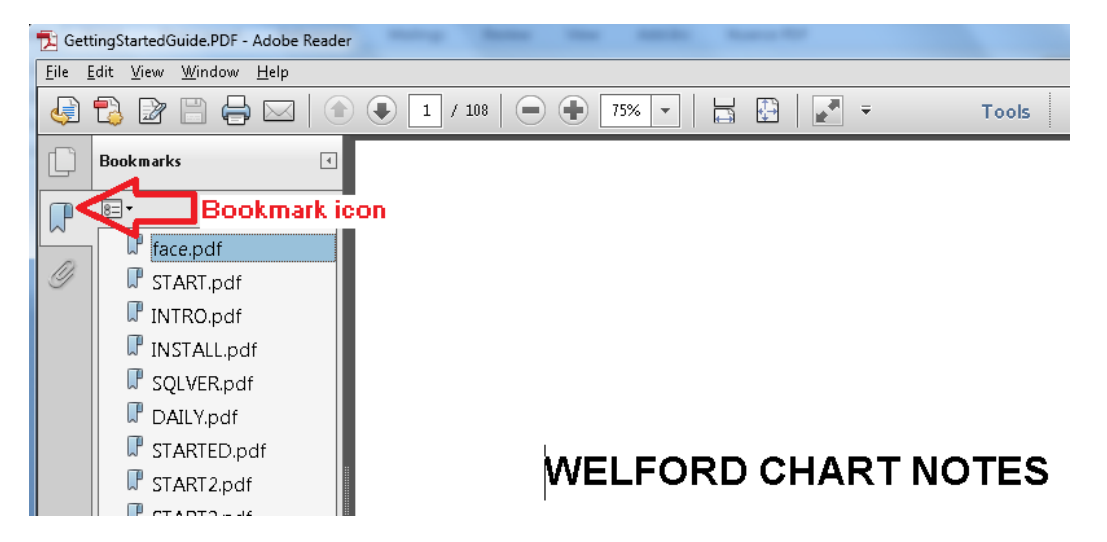

- 4. Click on INTRO.PDF to read the introductory chapter. This lists each of the program features to give you a bird's-eye view of the entire program.
- 5. Click on INSTALL.PDF for detailed instructions on how to install the program on your computer. You generally will not need to read this unless you experience some sort of problem during installation. Ordinarily, the installation process is quite automatic.
- 6. Click on SQLVER.PDF to see how to install the SQL version on your computer.
- 7. Click on DAILY.PDF for tips on using **Welford Chart Notes** in daily practice.
- 8. Read the STARTED.PDF, START2.PDF, and START3.PDF chapters to see a succinct discussion of each of the main features in the program.
- 9. Read NEW\*.PDF chapter at the end to see a listing of all of the new features in the most recent version of ▏▅▕▕▘▏▅▓▀▏ the
- $\overline{\mathbf{x}}$ program.  $\overline{\mathbf{r}^*}$  $\ominus$   $\oplus$ 碍  $\bigoplus$  $94$  / 108 75% 님 Tools Sign Comment  $\bar{\mathbf{v}}$ 10. Consult pressing Utility, Jump, or GoToWpToDate. You can<br>also add an HnToDate<br>button to your Tools r. You  $\mathbf{F}$  +  $\mathbf{F}$   $\mathbf{x}$ audio 'une uour search term here CYP2D6 inhibitors (such as fluoxetine<br>Isuch as ketoconazole and **Read about** active ernet.<br>elford clarithromycin). the term here ver disease: not recommende are free Up ToDate if you are n. eady a subscriber to nie. (User's pgs. 1151-1152)  $\boxed{\Diamond$  Look Up  $\boxed{\text{X}$  Cancel 7 Help | Calculate | 9 Search | U UpToDate Audio Options 7. Dosage Forms Auto-lookup phrase **14 Classmates** \* Pediatric You can record dictation and other audio<br>clips (such as heart sounds and lung sounds) using en incophone attached to your computer and embed<br>this audio inside your notes. Transcriptionists can<br>review notes which contain untranscribed dictation Audio Recorder  $\blacktriangleright$  If  $\blacktriangleright$  If  $\blacktriangleright$   $\blacktriangleright$  III  $\blacktriangleright$   $\blacktriangleright$   $\black$ and send you these notes after transcribing them.<br>You can listen to audio clips embedded within notes Tile HP by clicking on them. All audio recordings are stored by clicking on them. All audio recordings are stored<br>in a searchable Log. (User's Manual, pgs. 1153-<br>1159) Copyright

INDEX.PDF if you wish to look up a topic in the index of the Getting Started Guide.

11. If you are using Adobe Reader to view the Getting Started Guide, press <Alt-F> to open the Find box. Type any word or phrase that you wish to find within the body of the Getting Started Guide, and press the < button to look backward in the guide or  $>$  to look forward in the guide from the current location for the text you are seeking.

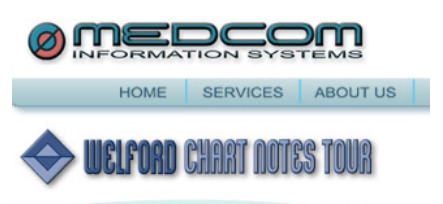

#### **HELP VIDEOS ON THE WEB** *(User's Manual, pg. 1265)*

**Welford Chart Notes** comes with helpful videos which are optionally installed on your hard drive when you first install the program, and which are accessible from relevant Help windows by clicking the Video links.

However, in addition to these videos, you can jump directly from **Welford Chart Notes** to our website where you can watch any of a large number of help videos which demonstrate how to use various features of the program. Let's see how to do this:

- 1. From the Main Menu press Help\Web site (emirj.com)\Videos.
- 2. Click on any of the videos on the screen to watch it on YouTube using your default web browser.

#### Welford How-To Video Index

Welford Chart Notes Help System

Welford Chart Notes Meaningful Use Options

Welford Chart Notes UpToDate Link

Welford Chart Notes Electronic Prescribing

Welford Chart Notes Meaningful Use Report

What Is the NaturalLanguage Interpreter?

Who needs the NaturalLanguage Interpreter?

Access Dynamed in Welford Chart Notes

#### **SEND US YOUR TIPS**

If you have tips, shortcuts, questions, or suggestions for future newsletter topics, please send them to us at: Welford Medical Computing, Inc. The South MEDCOM Information Systems 3779 Hermitage Trail 2117 Stonington Avenue Hoffman Estates, IL 60195